# Handleiding Digitaal rijden met de Afvalzorg app

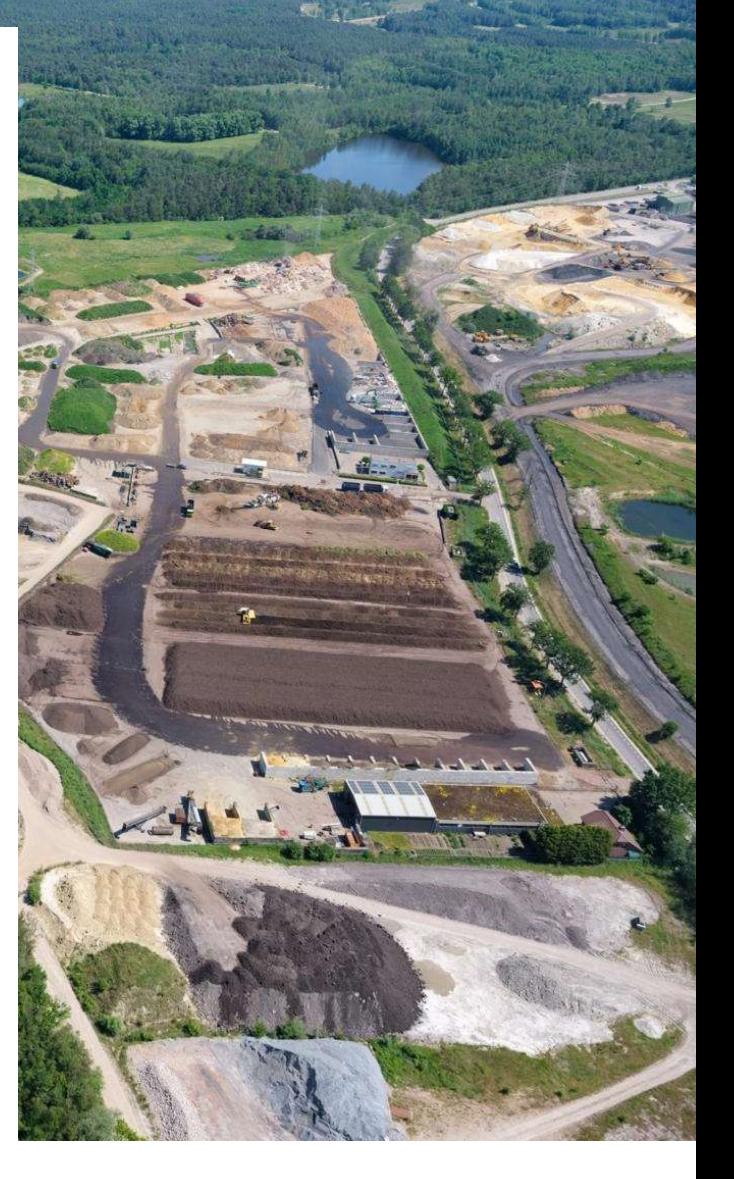

Versie 1.1

Afvalzorg

AFVALZORG

## Handleiding digitaal rijden Registratie en gebruik Afvalzorg app

Het aanleveren van afvalstromen met een papieren begeleidingsbrief is verleden tijd. U kunt uw afvalstromen bij Afvalzorg digitaal aanleveren. Dit kan op twee manieren:

- U kunt met uw eigen transportsysteem naar Afvalzorg rijden via de huidige XML EBA standaard. Wilt u hier gebruik van maken? Neem dan contact op met een van onze medewerkers.
- Heeft u geen eigen systeem en maakt u nog gebruik van de traditionele fysieke begeleidingsbrief? Dan biedt Afvalzorg een gratis extra service; de Afvalzorg app. Met deze gratis app, ontwikkeld in samenwerking met Logistiek Zonder Papier (LZP), kunt u digitaal wegen op al onze locaties.

Deze handleiding gaat in op het digitaal rijden met de Afvalzorg app bestaat uit twee onderdelen:

- 1. Een instructie van het downloaden van de app en het registeren van uw kenteken.
- 2. Een instructie voor het aanmelden van uw afvalstoomnummer(s) bij Afvalzorg. Deze moeten voordat u gaat rijden geregistreerd staan in de app. Tevens moet uw transport gestart zijn in de app, voordat u de daadwerkelijk rit met uw vrachtwagen naar Afvalzorg toe start.

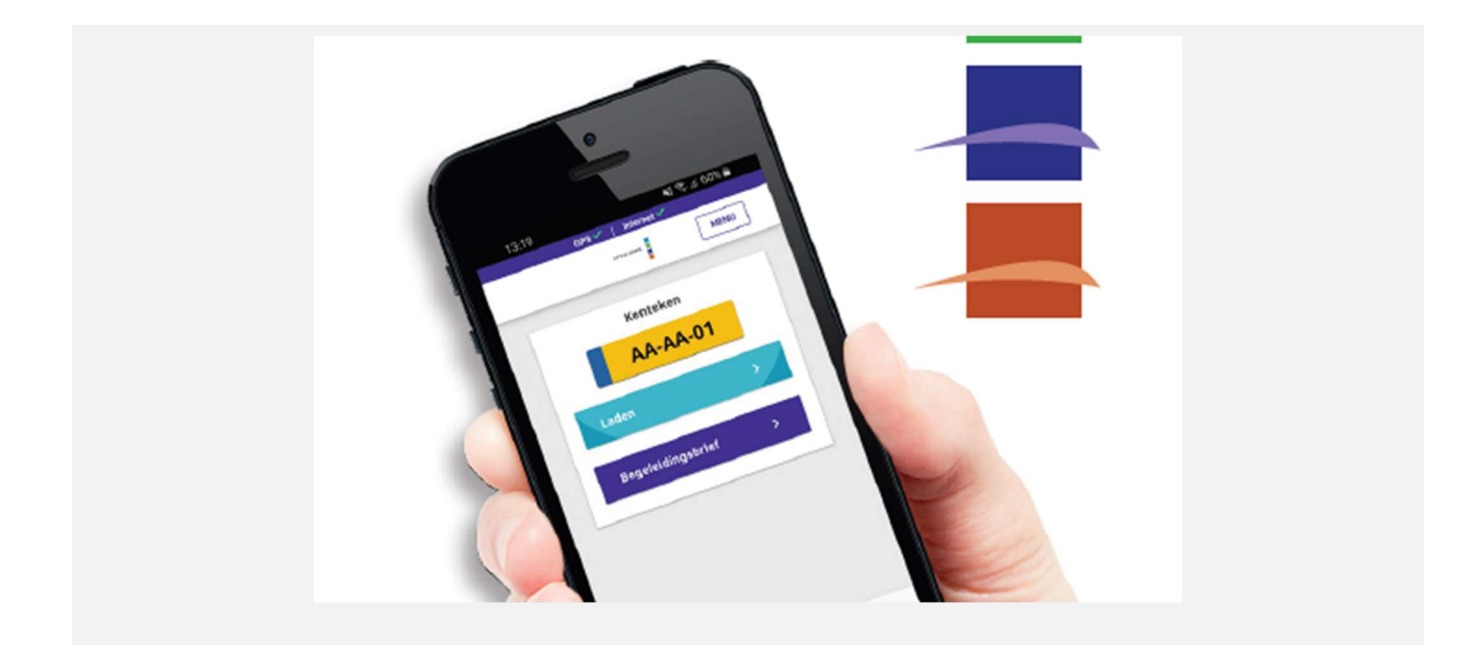

## 1. Registratie app

Voordat u gebruik kunt maken van digitaal rijden met de Afvalzorg app, dient u de app eerst te downloaden en uw vrachtwagen / organisatie te registreren.

#### Installatie van de app

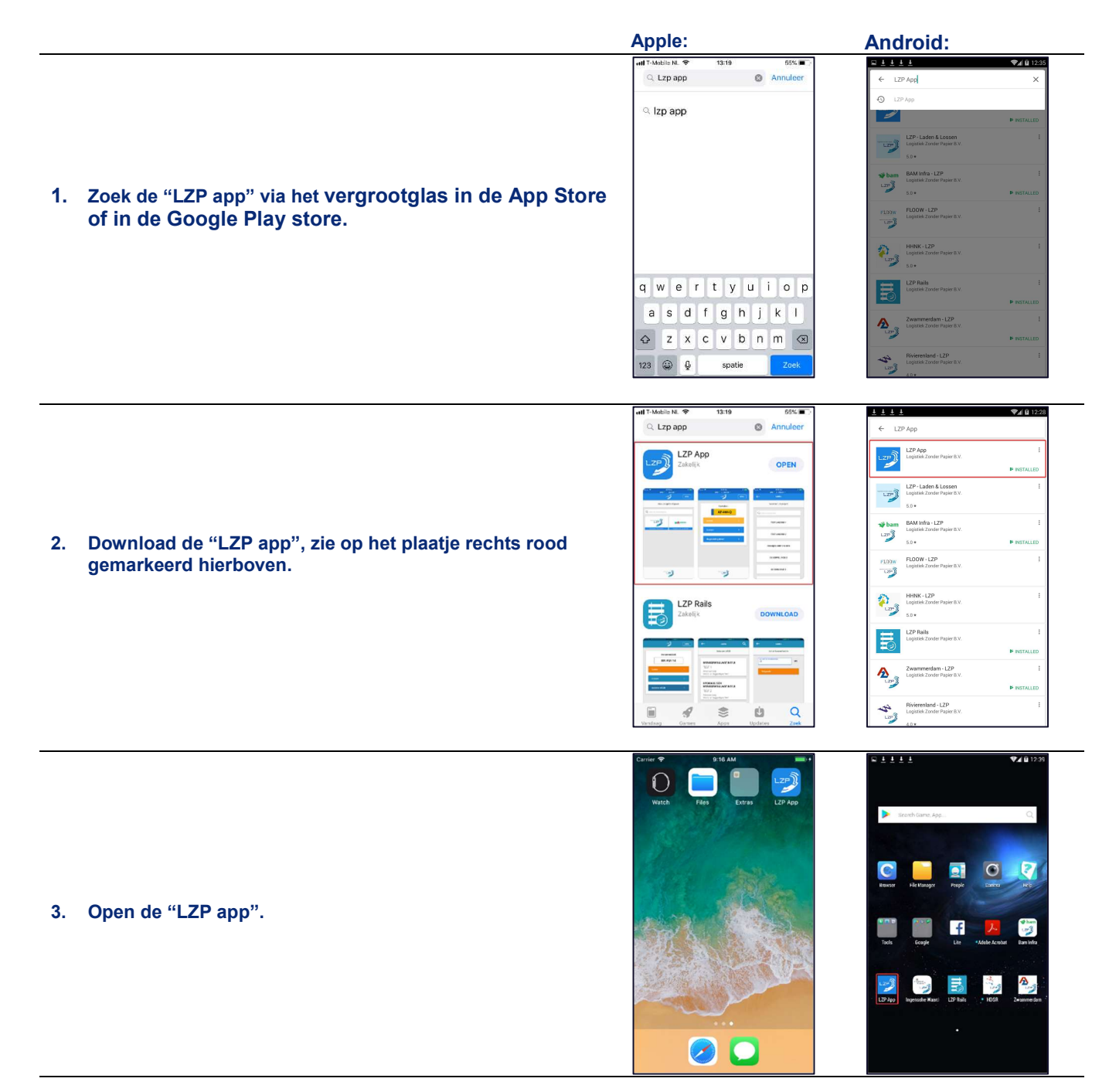

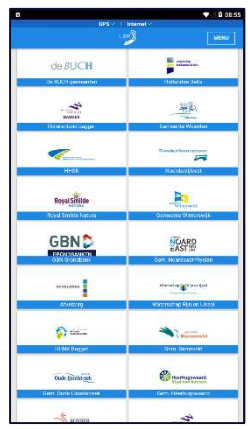

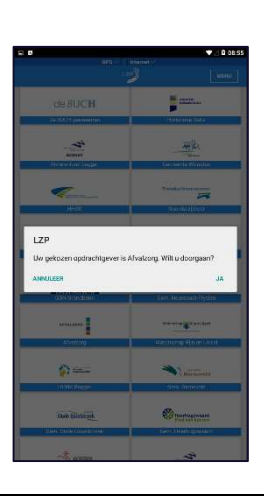

#### 4. Selecteer Afvalzorg als uw opdrachtgever en bevestig uw keuze.

5. Selecteer uw vervoersmiddel.

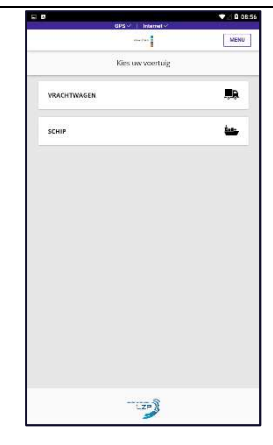

- 6. Kies voor een vrachtwagen en vul uw gegevens in. Hierbij moet u invullen:
	- Uw naam<br>• Uw bedrijf
	- Uw bedrijfsnaam
	- Uw e-mailadres. Let op! Vul hier het e-mailadres van uw planning / administratie in. Op dit emailadres ontvangt u de digitale begeleidingsbrieven.
	- Uw kenteken. Let op dat u uw kenteken juist invoerd. Anders wordt uw vrachtwagen niet herkend op de weegbrug.
	- Uw telefoonnummer
	- Uw VIHB-nummer. Heeft u geen VIH nummer? Neem dan contact op met uw accountmanager. Hier hebben we een speciale oplossing voor, zodat u toch digitaal kunt rijden.

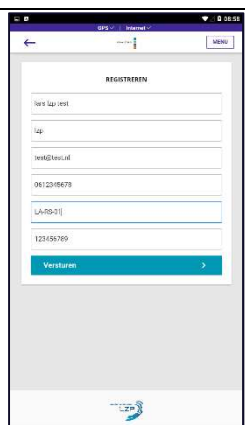

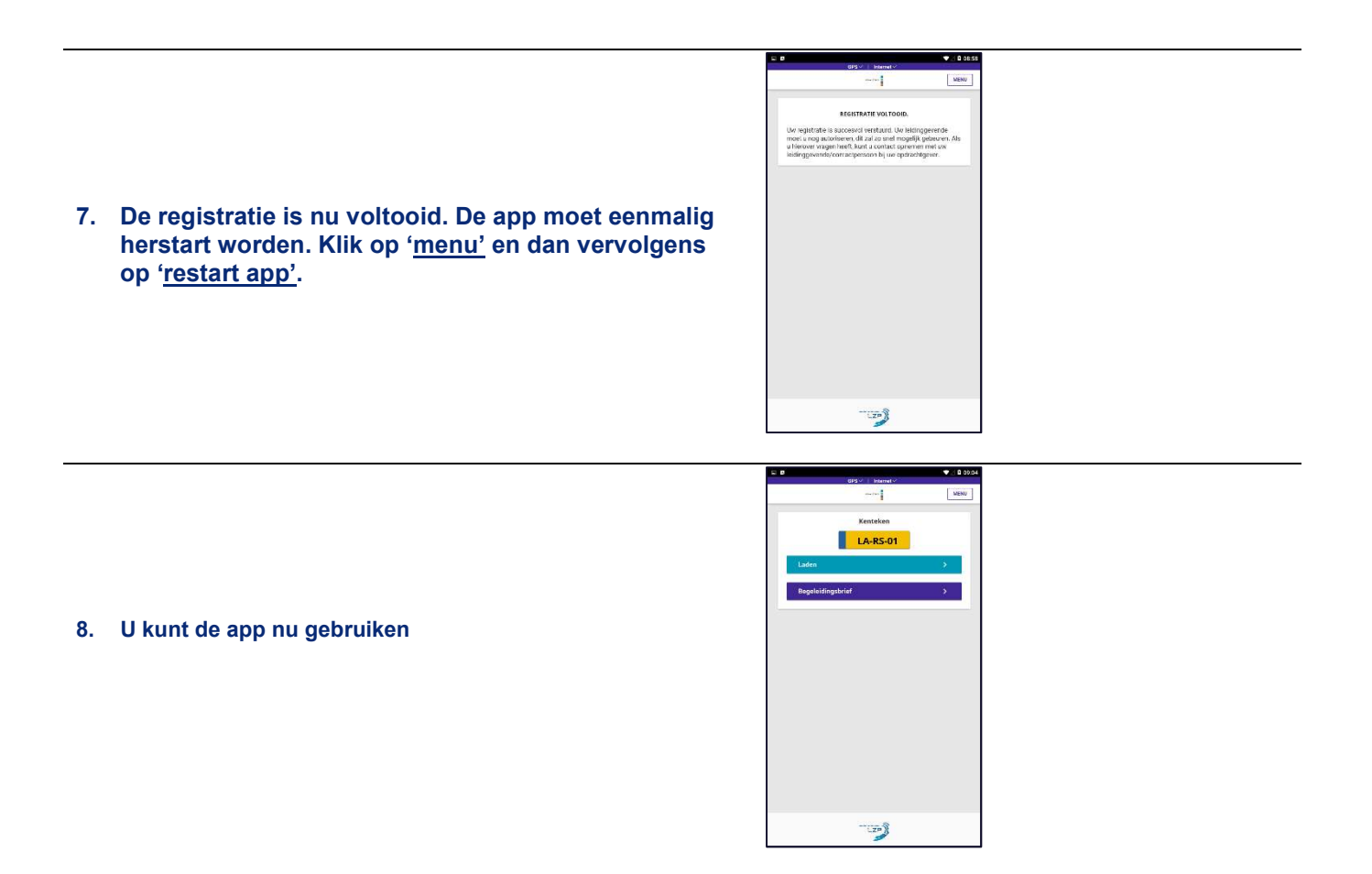

## 2. Gebruik app

Heeft u de Afvalzorg app gedownload en uw kenteken geregistreerd? Dan kunt u nu digitaal rijden met uw afvalstoomnummer(s) bij Afvalzorg. U dient uw afvalstroom vooraf eenmalig te registreren in de app voordat u gaat rijden.

1. Wanneer u een rit wilt starten, klikt u op Laden.

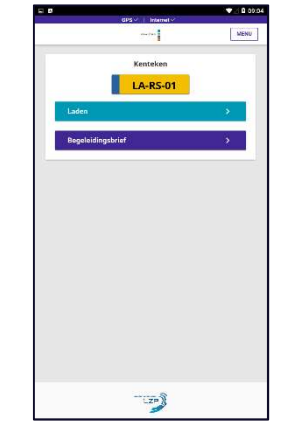

2. U kunt hier een nieuw afvalstroomnummer invullen, of gebruik maken van een reeds gebruikte. Een oud afvalstroomnummer kan verwijderd worden door te klikken op het rode kruis.

Kunt u uw afvalstroomnummer niet toevoegen? Dan staat deze nog niet geactiveerd voor digitaal rijden. Vraag uw planner, commercieel verantwoordelijke of administratie om contact op nemen met onze afdeling Acceptatie (088 - 801 08 01). Onze medewerkers kunnen uw afvalstroomnummer met één klik omzetten naar digitaal.

Heeft u meerdere afvalstromen of projecten? Dan is het belangrijk om in de app de juiste afvalstroom te selecteren. Zo is de kans op mogelijke fouten voor ons allemaal het kleinst. U rijdt met de juiste papieren en uw afvalstroom wordt op de juiste manier verwerkt.

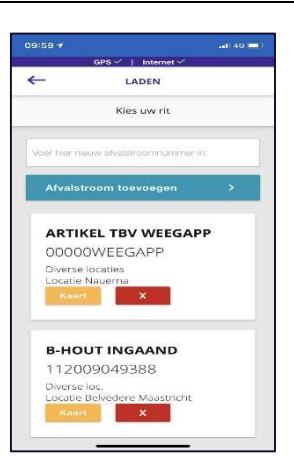

3. Extra e-mailadressen toevoegen

Na het klikken op laden, verschijnt het scherm wat u hier rechts ziet.

U kunt een of meerdere e-mailadressen toevoegen (van bijvoorbeeld een projectleider, accountmanager of administratie), die ook automatisch de digitale begeleidingsformulier ontvangen. Klik hiervoor op 'Toevoegen'.

Nadat u de gewenste e-mailadressen heeft toegevoegd, kunt u op Volgende klikken om de afvalstroom te activeren.

De extra e-mailadressen moeten eenmalig worden ingevoerd. Daarna staan ze automatisch gekoppeld aan het afvalstroomnummer.

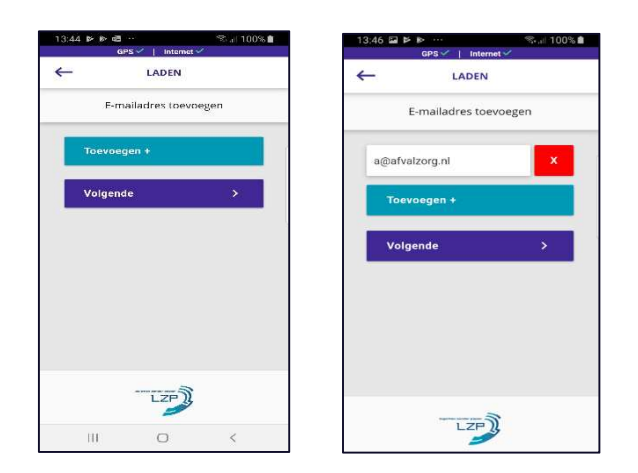

Het is mogelijk om een opmerking / extra herkomst in te vullen in de app. Deze wordt getoond op de digitale begeleidingsbrief. Dit is niet verplicht.

Nadat u de gewenste opmerking heeft klikt u op Toevoegen. Hierna kunt u op Volgende klikken om de afvalstroom te activeren.

De extra opmerkingen moeten eenmalig worden ingevoerd. Daarna staan ze automatisch gekoppeld aan het afvalstroomnummer.

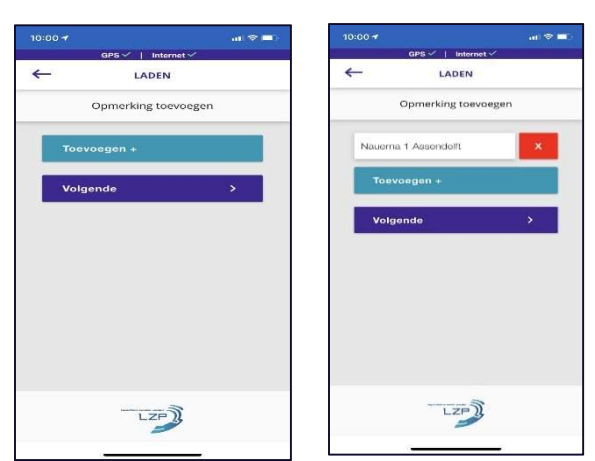

5. Hierna krijgt u scherm waarin u nog eenmaal alle gegevens van de afvalstroom te zien krijgt. Kloppen deze gegevens? Bevestig dan uw keuze.

Kloppen de gegevens niet? Ga dan Terug om dit aan te passen.

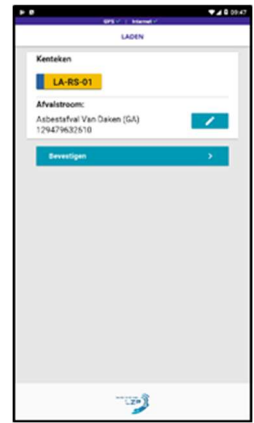

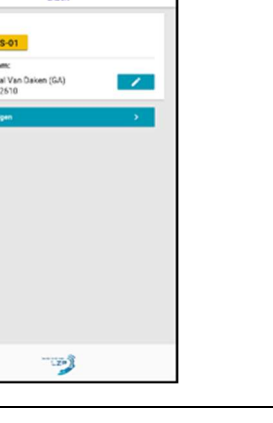

6. Het laden is gelukt en u kunt gaan rijden. (Als de rit in een wachtrij is geplaatst, dient u de app open te houden. De app gaat de rit opnieuw versturen. U hoeft niks te doen).

Let op! Uw rit wordt automatisch naar Afvalzorg toegestuurd. U hoeft uw keuze slechts één keer te bevestigen.

U moet uw transport starten, op het moment dat u bij uw locatie van herkomst wegrijdt. Dit is belangrijk. Mocht u dit niet doen en onderweg worden aangehouden, bent u in overtreding.

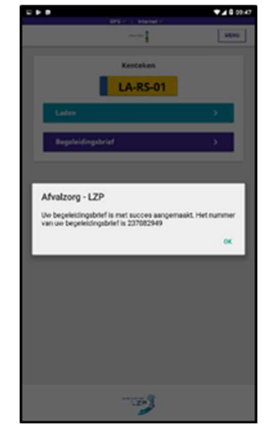

#### 7. De begeleidingsbrief

Als u op "Begeleidingsbrief" drukt in het startmenu, opent het scherm hiernaast. Hier vindt u uw actieve transporten en bijbehorende begeleidingsbrieven.

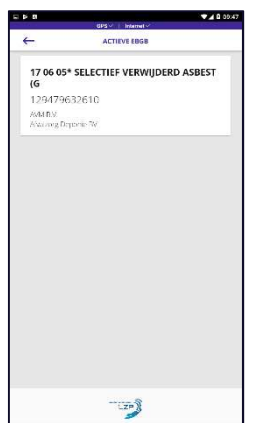

8. Klik op het afvalstroomnummer om de gegevens in te zien.

Via de plusjes kunt de belangrijkste informatie van het afvalstroomnummer inzien.

Via 'PDF Bestand' opent u een PDF van de brief.

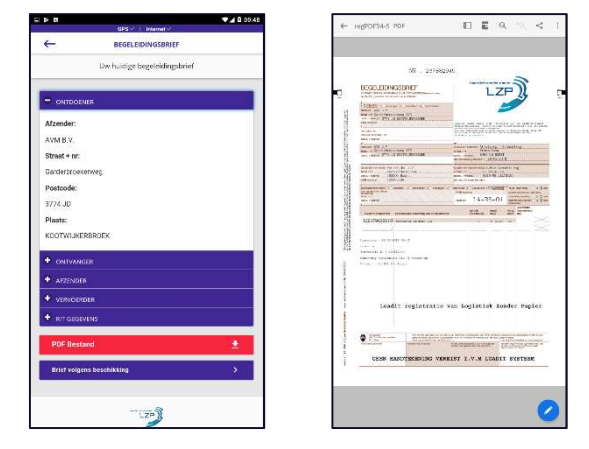

9. Via de knop "Brief volgens beschikking" krijgt u de informatie via een beknopt bericht.

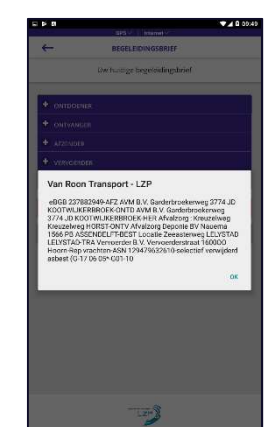

Als er wijzigingen niet direct zichtbaar zijn in de app, dan wordt aangeraden om altijd in het 'Menu' op 'Restart app' te drukken. Mochten daarna de wijzigingen nog niet zichtbaar zijn, kunt u contact opnemen met uw leidinggevende.

### 3. Veel gestelde vragen

#### Wat moet u doen om digitaal te rijden?

Download de app vanuit de Appstore of de Google play store. Na het downloaden van de app registreert u zich eenmalig. Hierbij moeten o.a. het kenteken, VIHB nummer, naam en e-mailadres worden ingevuld.

#### Hoe koppelt u een afvalstroomnummer aan de app?

Vraag uw planner, commercieel verantwoordelijke of administratie om contact op nemen met onze afdeling Acceptatie (088 - 801 08 01). Onze medewerkers kunnen uw afvalstroomnummer met één klik omzetten naar digitaal. Daarna voert u het afvalstroomnummer waarmee gereden gaat worden eenmalig in. Dit nummer blijft in de app bewaard en kan bij een eventuele volgende vracht met één druk op de knop worden geselecteerd. Uiteraard kunt u ook een ander afvalstroomnummer invoeren.

#### Hoe en wanneer start u een transport?

U moet uw transport starten, op het moment dat u bij uw locatie van herkomst wegrijdt. Let op! Dit is belangrijk. Mocht u dit niet doen en onderweg worden aangehouden, bent u in overtreding. Het transport wordt gestart door in de app het afvalstroomnummer te selecteren, eventueel één of meerdere e-mailadressen en/of opmerkingen in te vullen, en dan vervolgens op laden te klikken. Het transport wordt dan automatisch gestart.

#### Hoe werkt digitaal rijden als u meerdere afvalstromen of projecten heeft?

Heeft u meerdere afvalstromen of projecten? Dan is het belangrijk om in de app de juiste afvalstroom te selecteren. Zo is de kans op mogelijke fouten voor ons allemaal het kleinst. U rijdt met de juiste papieren en uw afvalstroom wordt op de juiste manier verwerkt. Heeft u nog vragen? Dan kunt u deze altijd stellen aan één van onze medewerkers.